Mit Hilfe des deduktiv hergeleiteten Prinzips einer "ungestörten Überlagerung" zweier Bewegungen (gleichförmige Bewegung mit einer beliebig gerichteten Startgeschwindigkeit  $v_0$  und freier Fall mit der Gravitationsbeschleunigung  $g = 9.81 \frac{\text{m}}{\text{s}}$  $\frac{1}{2}$ ) sind die Bahnkurven für unterschiedliche Startgeschwindigkeiten  $v_0$  zu konstruieren. Prinzipiell ist sowohl CAS wie auch Excel geeignet, hier wird Excel benutzt. Nach dem Abschluss der Einheit kann eine zusammenhängende Abhandlung abgegeben werden.

1. Skizziere (erst selbstverständlich nur intuitiv und nicht maßstäblich) eine gedachte Bahn des "Hell-Driver-Porsches" am Abgrund unter vorgegebenen Umständen ...

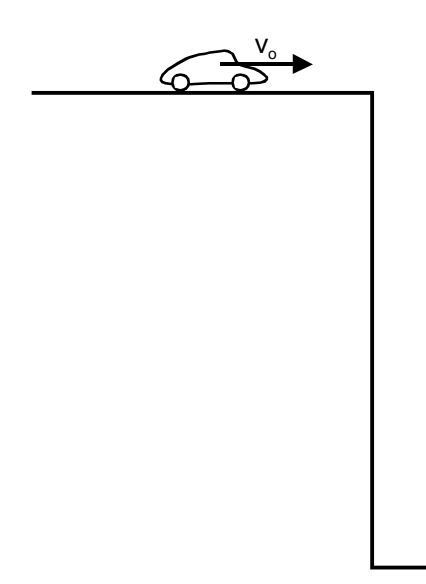

Figure 1:

- (a) Der Porsche fährt mit einer konstanten Geschwindigkeit  $v_0 = 20 \frac{\text{m}}{\text{s}}$  $\frac{1}{s}$  über die Kante hinaus ...
- (b) Der Porsche fährt mit einer konstanten Geschwindigkeit  $v_0 = 20 \frac{\text{m}}{\text{s}}$ s , gerade wenn er auf der Kante ist, schaltet der oberste Boss die Gravitation ab ...
- (c) Der Porsche rollt mit vernachlÄassigbarer Geschwindigkeit auf die Kante zu, die Gravitation ist leider wieder eingeschaltet.
- 2. Zeichne den Wagen (zur Vereinfachung nur als "Massepunkt") auf zwei zeitlich versetzte Stellen der Bahn jeweils ein. Zeichne an diese Bahnpunkte qualitativ die zugehörigen Geschwindigkeitsvektoren ein; solche, die den unter 1) definierten Bewegungen entsprechen würden ...
- 3. Kannst du die BetrÄage dieser Vektoren auch als Formeln angeben? Die Gesetze des freien Falls und der gleichförmigen Bewegung kennst du ja schon, also ...

$$
v_{horizontal}(t) = v_x(t) = \dots
$$
  
\n
$$
v_{vertikal}(t) = v_y(t) = \dots
$$
  
\n
$$
v_{wahr}(t) = v(t) = \dots
$$

4. Damit kannst du nun auch die Beträge für die entsprechenden zurückgelegten Strecken hinschreiben:

$$
s_{horizontal}(t) = s_x(t) = \dots
$$
  
\n
$$
s_{vertical}(t) = s_y(t) = \dots
$$
  
\n
$$
s_{wahr}(t) = s(t) = \dots
$$

5. Von Hand könnte man die Bahnkurve nun zeichnen, man müsste nur vorher eine Tabelle anfertigen mit den Spalten  $t, s_x(t), s_y(t)$  ....

Was von Hand geht, geht auch mit Excel - viel schneller, wenn man alle Automatismen nutzt - für die Zeit  $0 \le t \le 5$  s (in 0.2 s-Schritten).

Drucke dann die Bahnkurve passend beschriftet aus (ganzseitig)!

Problem: Excel kann zwar die Achsen gleich skalieren, leider werden i.d.R. aber die Achsen nicht im gleichen "cm-Maßstab" gezeichnet, die Bahnkurve hat dann zwar die mathematisch richtige Form, ist aber verzerrt. Das darf für die folgenden Unteraufgaben aber nicht sein. Daher muss man am Diagramm "fummeln". Zeichne in Excel ein Quadrat, lege es auf dein Diagramm und "ziehe" nun das Diagramm so, dass z.B. 20 m auf der x-Achse genau so lang sind wie 20 m auf der y-Achse.

Ubrigens Quadrat in Excel? Symbolleiste Zeichnen aktivieren (Menü Ansicht), Rechteck zeichnen, während dessen Shift Taste halten ..., funktioniert übrigens mit jedem Zeichenwerkzeug in beinahe jeder Software, auch bei Kreisen ...

6. An dieser nun schönen Bahnkurve kann man von Hand (mit Bleistift :)) einige Geschwindigkeitsvektoren einzeichnen. Sowohl die "gedachten" Komponenten  $\vec{v}_x(t)$  und  $\vec{v}_y(t)$  wie auch den "wahren" Vektor  $\vec{v}(t)$ .

Maßstab: 1 cm  $\hat{=}$  5 $\frac{\text{m}}{\text{s}}$ s Stellen:  $t = 1$ s, 2s, 3s, 4s

Wie steht der Geschwindigkeitsvektor  $v(t)$  zur Bahnkurve (falls du sauber gezeichnet und richtig skaliert hast)?

7. UÄbrigens, kÄonntest du ausrechnen, wie tief der Abgrund ist, wenn der Porsche (der Stuntman ist vorher rausgesprungen) genau nach den vorgegebenen 5 Sekunden aufschlägt?

$$
s_y(5\,\mathrm{s})=h=\ldots
$$

8. Zurück zu 5). Die obige Kurve ist die richtige Bahnkurve, ermittelt in Abhängigkeit von der Zeit  $t$ . Unter einer Bahnkurve versteht man aber eine Vorschrift in der Form  $s_y = f(s_x)$ .

Also nicht separat  $s_x(t) = f(t)$  und  $s_y(t) = f(t)$ .wie wir es gemacht haben ...

**Hilfe:** Unter 4) hast du die Terme für  $s_x(t)$  und  $s_y(t)$  gewonnen, versuche durch eine geeignete Substitution (geeignetes Umformen und Einsetzen), den vorliegenden  $s_y(t)$ -Term in den gewünschten  $s_y(s_x)$ -Term umzuwandeln ...

$$
s_y = \ldots
$$

Wenn du "mathe-fit" bist, kannst du jetzt an dem obigen Term erkennen, welche Kurvenform die Bahnkurve hat?

9. Und mit Excel zeichnen kannst du sie nun auch, für  $0 \leq s_x \leq 100$  m (in 5 m-Schritten)! An dieser Stelle kannst du der Excel-Tabelle auch weitere Startgeschwindigkeiten hinzufügen, z.B eine halbe und eine doppelte ...

Die Bahnkurven mit entsprechend bezeichneten Achsen in einem Diagramm (ganzseitig) ausdrucken!

Wie wir oben die Bahnkurve mit Geschwindigkeitsvektoren ausgeschmückt haben, so hier noch die "Ortsvektoren"  $\vec{s}$ , im Maßstab der Zeichnung, für  $s_x = 20 \,\text{m}$ , 50 m und 80 m! Selbstverständlich auch ihre x- und y-Komponenten! (an der "20m/s-Bahnkurve).

10. Jetzt bleibt nur noch zu tun, das Superpositionsprinzip, oder auch Prinzip der ungestörten UÄberlagerung, sauber verbal und mit Formeln in der vektoriellen Schreibweise zu formulieren, einrahmen, rosa schreiben oder sonst ausschmücken und fertig!

Herzlichen Glückwunsch!

Fertig? Na ja, die erste Übung, die zweite folgt auf dem Fuß, dann noch die experimentelle Überprüfung :)